## **Oklahoma Aeronautics Commission Online Services**

**MET Tower Navigation Instructions** 

Go to <https://oklahoma-licensing-self.govplatform.com/>for OAC Online Services.

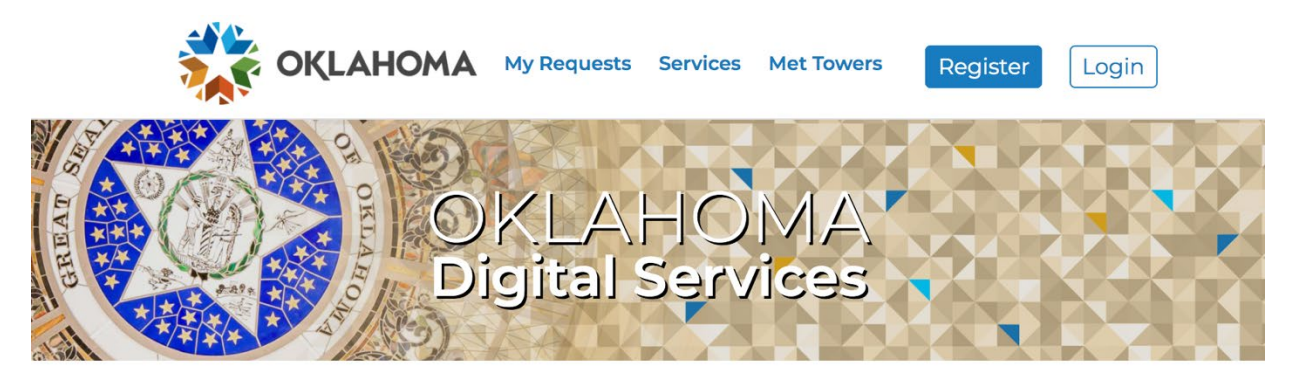

## Take Charge Of Your World!

Sign up for an account to manage your service requests and accounts with us. Creating an account saves you time with autocompletion of your contact information when completing forms and the ability to view a history of your requests and accounts.

**New Users:** Click 'Register' located at the top right corner of the page.

- You will be prompted to enter your email address and create a password.
- A verification email will be sent to the email address provided click the link provided to verify your account. You will be redirected to the OAC Online Services homepage.

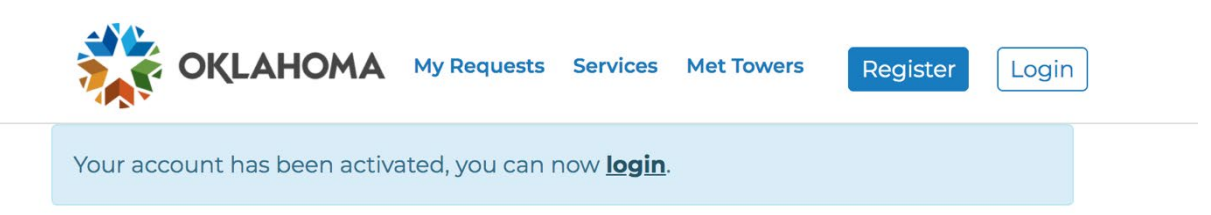

- o You can now log in using your credentials by following the instructions for **Existing Users** below.
- $\circ$  You will be prompted to enter your Customer Details when logging in for the first time.

**Existing Users:** Click 'Login' located at the top right corner of the page. Select 'Self-Service' from the login options provided and enter your credentials to sign in.

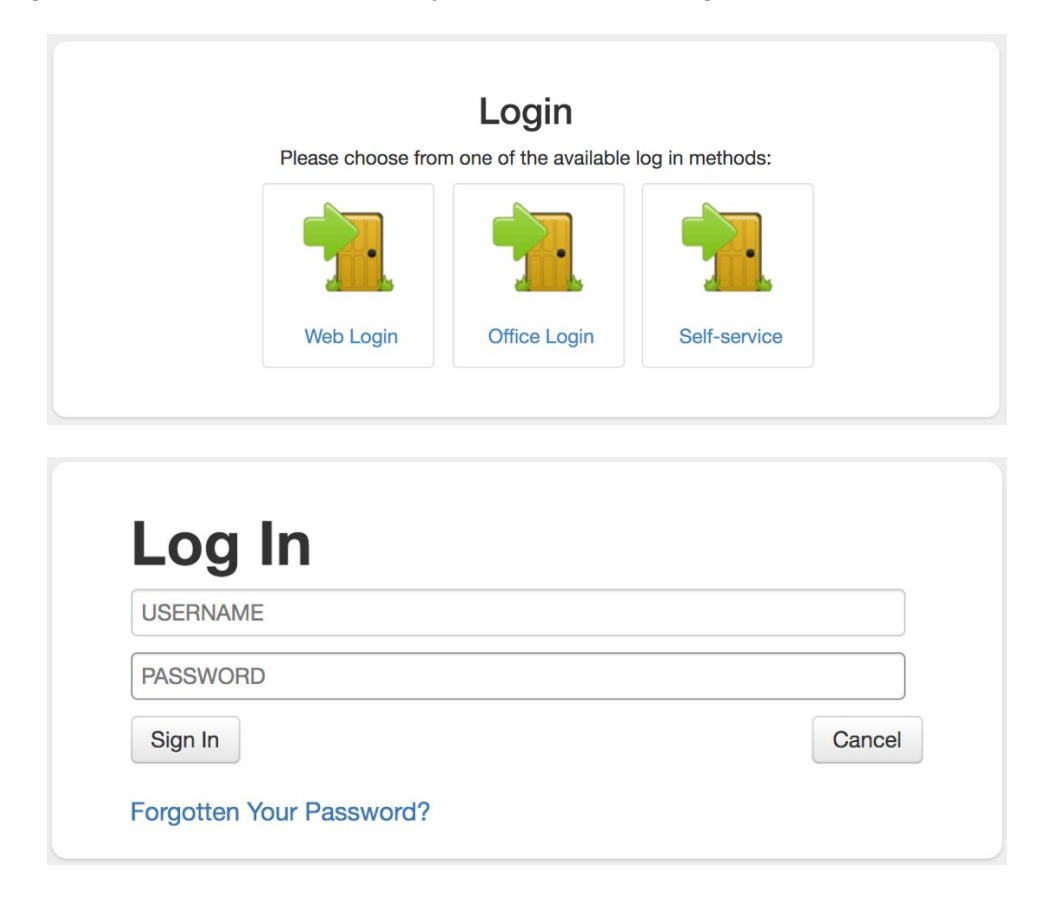

**Notification of New Anemometer (MET) Tower:** Click the 'Services' link located at the top middle of the page, then select the 'Notification of New Anemometer Tower' link.

**View Existing Anemometer (MET) Towers:** Click the 'Met Tower' link located at the top middle of the page. This will display the "Quick Reference Guide" as well as the list of existing towers associated with the account. There is also an option to submit a new notification using the 'Add a new tower' function below the list.

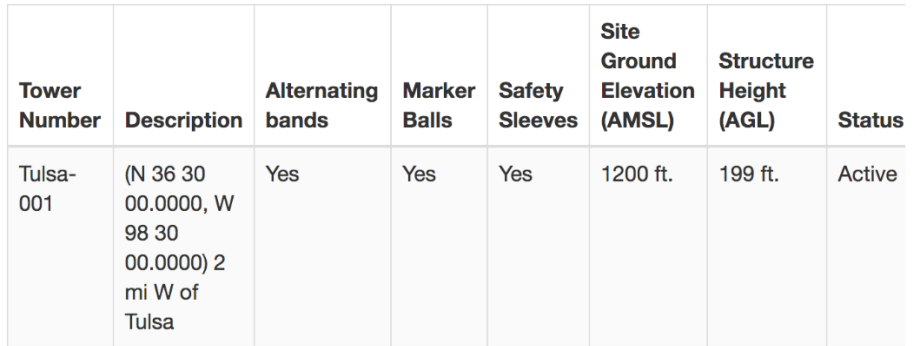

You can select a row to update any details or to remove a tower

Add a new tower

**Remove / Change Existing Anemometer (MET) Towers:** While viewing existing MET Towers associated with the account, you can select the row of the tower you wish to remove or modify.

If you have any problems or questions, you may call our office at 405-604-6900 or e-mail us at nyoung@oac.ok.gov.